## **Wiki markup quick reference**

To make changes to an article, click **Edit** at the top of an article, make your edits, and then click **Save page** . Your edits are now visible to anyone who visits the page. If you have more information to add or need to correct a mistake, make another edit. Do not be afraid - you cannot accidentally make permanent deletions. All previous versions of an article are saved under **View history** and contributors can revert to an earlier version by simply clicking **undo**.

Provided below are shortcuts to frequently used wiki markup that will help you when you edit Wikipedia articles.

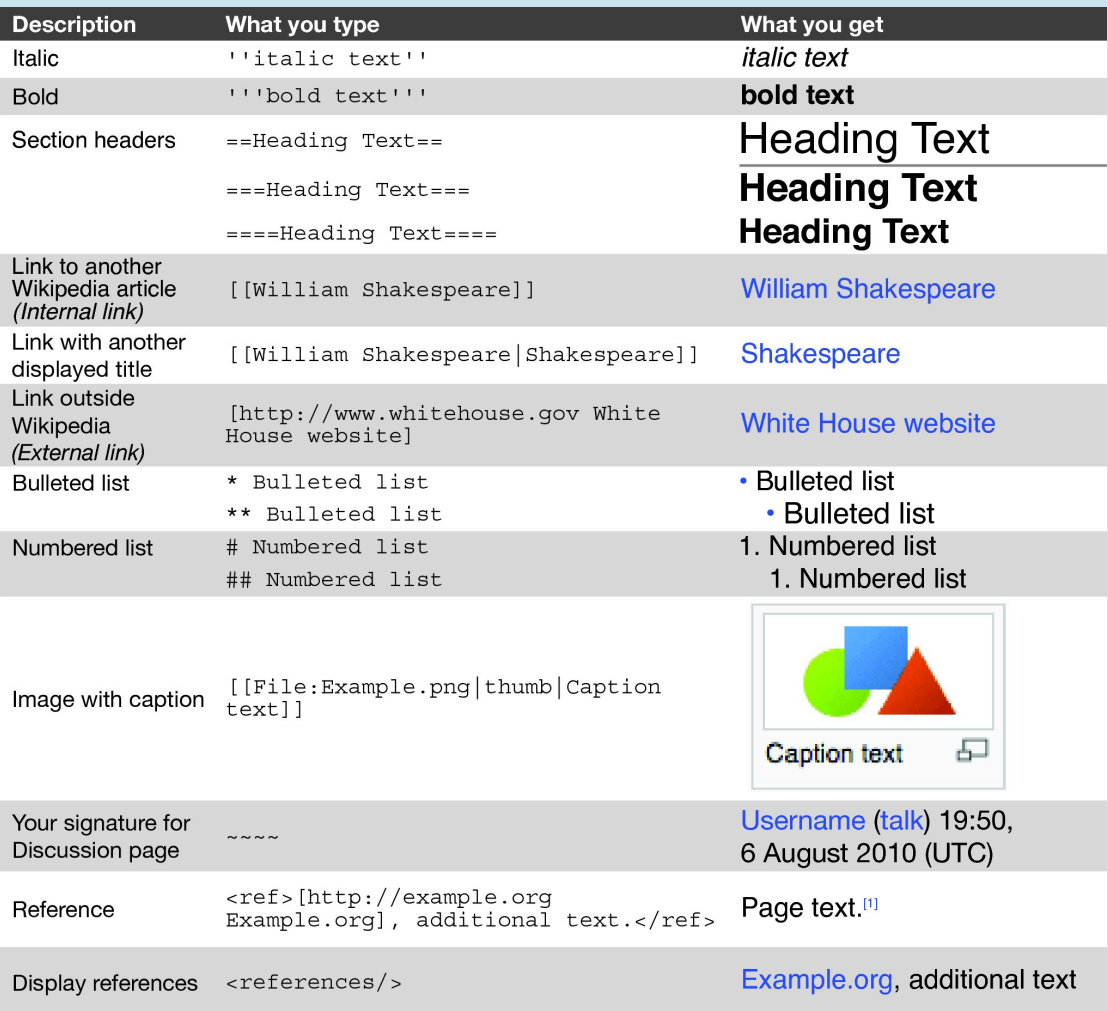

You can find more formatting tips by clicking **Help** on the left menu bar.

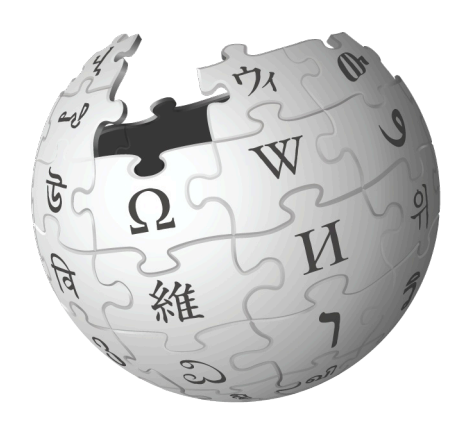

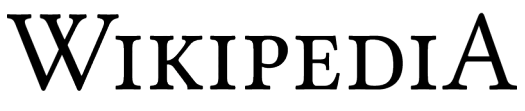